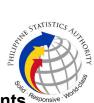

## b. Request for Account Deactivation for PhilSys Accounts (Digital Card Service, Matrix System, PhilSys Cloud)

| Office or Division:                                                                                                    | Infrastructure and Systems Management Division |                                                                                          |  |  |  |
|----------------------------------------------------------------------------------------------------|------------------------------------------------|------------------------------------------------------------------------------------------|--|--|--|
| Classification:                                                                                                    | Complex                                        |                                                                                          |  |  |  |
| Type of Transaction:                                                                                                    | G2G – Government to Government                 |                                                                                          |  |  |  |
| Who may avail:                                                                                                    | PhilSys Registry Office                        |                                                                                          |  |  |  |
| CHECKLIST OF REQUIREMENTS                                                                                                    |                                                | WHERE TO SECURE                                                                          |  |  |  |
| <ol> <li>Ticket Request for Account Deactivation<br/>with the following details:         <ul> <li>a. Template Name: Account Deactivation</li> <li>b. Tracker: PhilSys Account Deactivation</li> <li>c. Issue Title: [PSO/Division Name]-[Full<br/>Name]</li> <li>d. Issue Body:                 <ul> <li>Full Name</li> <li>System</li> <li>End Date/Late Working day</li> </ul> </li> </ul> </li> </ol> |                                                | PhilSys tracking system                                                                  |  |  |  |
| 2. Accomplished PhilSys Account Form (PARF)                                                                                                    |                                                | Infrastructure and Systems Management<br>Division through the PhilSys tracking<br>system |  |  |  |

| CLIENT STEPS                                                                      | AGENCY ACTIONS                                                                      | FEES<br>TO BE<br>PAID | PROCESSING<br>TIME | PERSON<br>RESPONSIBLE                                                            |
|-----------------------------------------------------------------------------------|-------------------------------------------------------------------------------------|-----------------------|--------------------|----------------------------------------------------------------------------------|
| 1. Submit a<br>request through<br>the PhilSys IT<br>Support Ticketing<br>webpage. | 1.1. Acknowledge receipt of the request.                                            | None                  | 5 minutes          | Computer<br>Maintenance<br>Technologist I                                        |
| 2. Download,<br>accomplish, and<br>submit the<br>approved PARF.                   | 2.1. Receive and print the approved PARF.                                           | None                  | 1 minute           | Computer<br>Maintenance<br>Technologist I                                        |
| None                                                                              | 2.2. Check the completeness and assess the accuracy of the information in the PARF. | None                  | 3 minutes          | Information<br>Systems Analyst<br>II/ Computer<br>Maintenance<br>Technologist II |

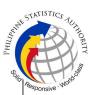

|                                                                             | <b>Note:</b> If the<br>information is<br>incorrect and/or<br>incomplete, return the<br>PARF to the requestor<br>for correction/<br>completion                                                               |      |            |                                                                                          |
|-----------------------------------------------------------------------------|----------------------------------------------------------------------------------------------------|------|------------|------------------------------------------------------------------------------------------|
| None                                                                        | completion.<br>2.3. Endorse the<br>PARF to the Division<br>Chief.                                                                                                    | None | 1 minute   | Administrative<br>Assistant                                                              |
| None                                                                        | 2.4. Approve/<br>disapprove the<br>received PARF and<br>return the form to the<br>AA for disseminati-on.<br><b>Note:</b> If the request is<br>disapproved, return<br>the form to the<br>requestor via email | None | 4 minutes  | Information<br>Technology<br>Officer II/III                                              |
| None                                                                        | 2.5. Distribute the approved PARF to designated personnel for deactivation.                                                                                                    | None | 1 minute   | Administrative<br>Assistant                                                              |
|                                                                             | 2.6. Deactivate the account.                                                                                                    | None | 3 minutes  | Computer<br>Maintenance<br>Technologist I/II /<br>Information<br>Systems Analyst<br>I/II |
| 3. Receive<br>the notification that<br>the account has<br>been deactivated. | 3.1. Send<br>notification through<br>the email of the<br>requestor's<br>supervisor/ authorized<br>staff that the account<br>has been deactivated.                                                           | None | 5 minutes  | Computer<br>Maintenance<br>Technologist I                                                |
| None                                                                        | 3.2. Close the Job<br>Ticket.                                                                                                    | None | 1 minute   | Computer<br>Maintenance<br>Technologist I                                                |
|                                                                             | TOTAL:                                                                                                    | None | 24 minutes |                                                                                          |